# **Queue Priorities Module User Guide**

THIS WIKI HAS BEEN UPDATED FOR VERSION 13 OF YOUR PBX GUI

- [Overview](#page-0-0)
- [Logging in](#page-0-1)
- [Adding a Queue Priority](#page-0-2)
	- **[Description](#page-1-0)**
	- [Priority](#page-1-1)
	- [Destination](#page-1-2)
	- [Save](#page-1-3)

## <span id="page-0-0"></span>**Overview**

Queues by default will sort callers with a first-in, first-out order. The Queue Priority module allows you weight some callers differently from others. By giving certain callers a higher priority, they are allowed to bypass all of the other callers with a lower priority to receive faster service. The default setting is for all callers to have a priority of zero. Callers with a higher number will be placed in front of priority zero callers. Queue priorities are often used when providing service level agreements (SLAs).

After you have created a queue priority, you can set it as a destination in any other module. A call that flows through the queue priority instance will retain its priority setting even if the next destination is not a queue. The priority would be retained when the caller reaches a queue later in the call flow.

# <span id="page-0-1"></span>**Logging in**

- From the top menu click **Applications**
- In the drop down click **Queue Priority**

# <span id="page-0-2"></span>**Adding a Queue Priority**

Click the **Add Priority** button.

#### **Queue Priorties**

Queue Priority allows you to set a caller's priority in a queue. By default, a caller's priority is set to 0. Setting a higher priority will put the caller ahead of other callers already in a queue. The priority will apply to any queue that this caller is eventually directed to. You would typically set the destination to a queue, however that is not necessary. You might set the destination of a priority customer DID to an IVR that is used by other DIDs, for example, and any subsequent queue that is entered would be entered with this priority

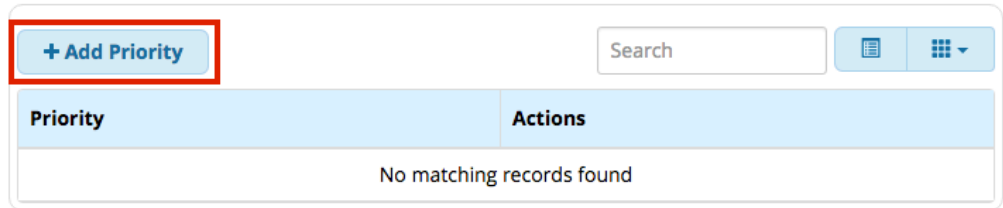

Fill out the form as described below.

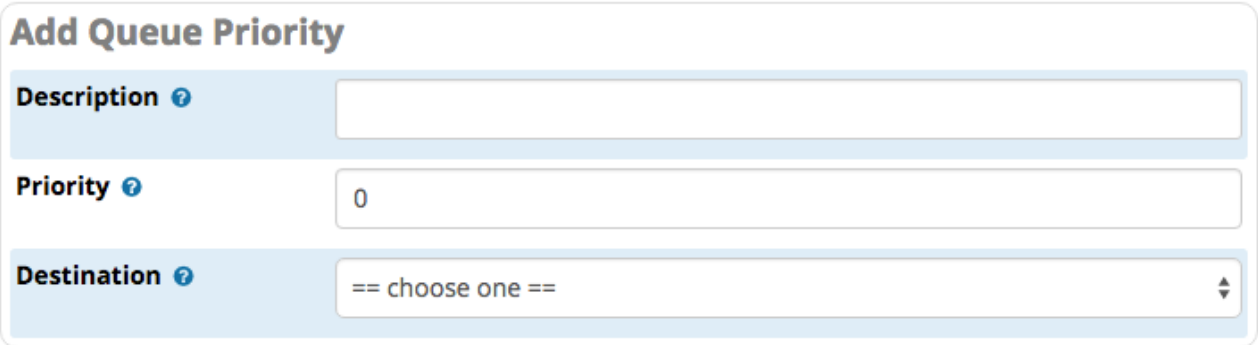

# <span id="page-1-0"></span>**Description**

Create a descriptive name for the queue priority you are setting. We suggest you use a description that easily identifies the queue priority. ie. "VIP Customers"

# <span id="page-1-1"></span>**Priority**

Caller priorities can be set from 0-20. The default setting for all calls is zero. The higher the number, the higher the priority assigned.

### <span id="page-1-2"></span>**Destination**

This section is for selecting the call target that the caller will be sent to with their new priority. From this point forward, the caller will have a priority weight as set in the priority field above when they enter any queue. Please note that the destination does not have to be a queue. It could be an IVR or any other destination on your PBX. Once assigned a priority, the system will recognize the priority in any queue the call eventually enters.

#### <span id="page-1-3"></span>**Save**

- Click the **Submit** button**.**
- Click the **Apply Config** button.